## **Kanopy - Setup**

- 1. Go to merrimacklibrary.kanopy.com with your desktop or mobile web browser.
- 2. Click "Log in to MerrimackLibrary"

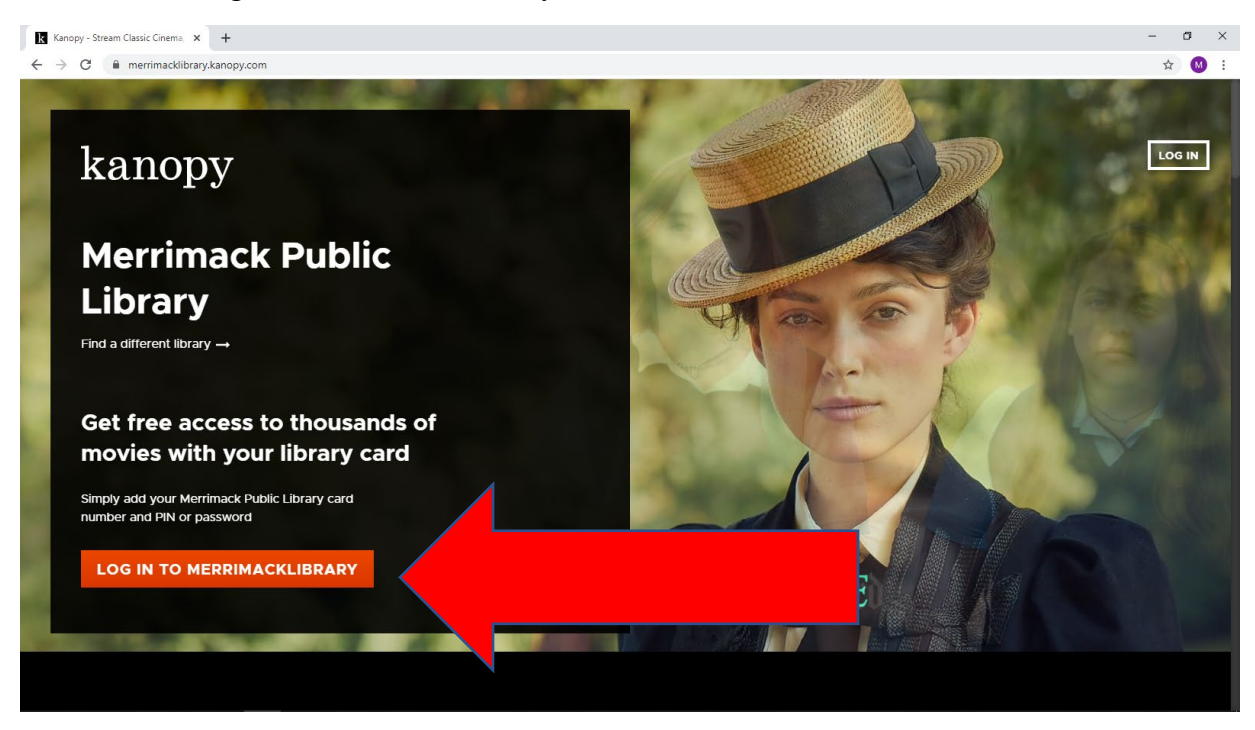

3. Enter your Merrimack Library Card number and PIN/password, then click "Continue"

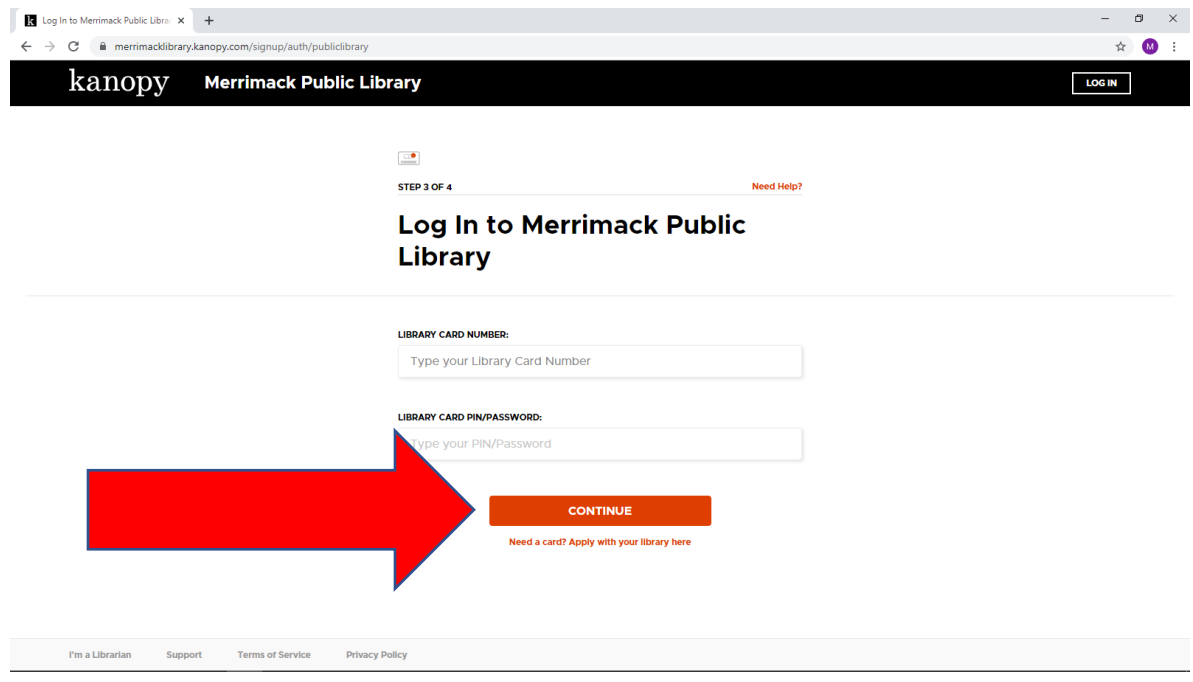

4. You will be able to **browse** our Kanopy collection once you have logged into the Merrimack Public Library with your library card. To **stream** films from Kanopy, you will need to create an account. Click "Sign Up" in the upper righthand corner of the browse interface.

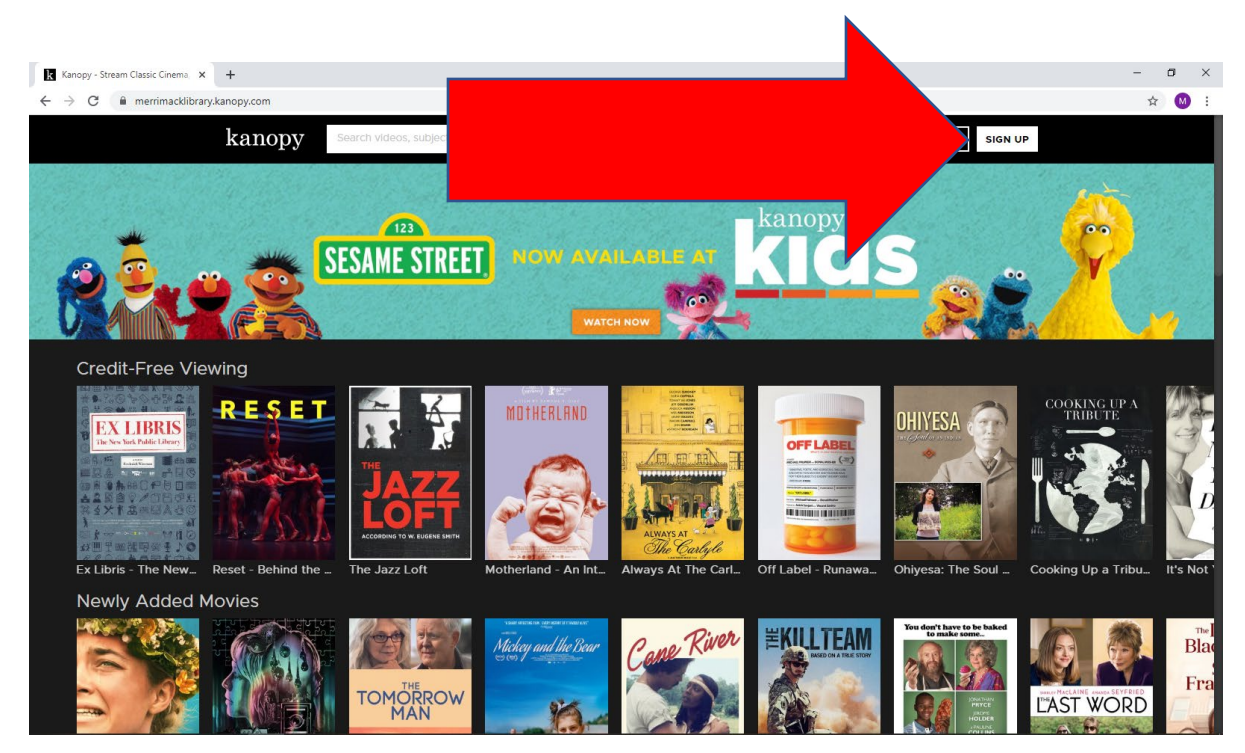

**5.** On the Sign Up screen, enter your name, email, and a password and click "Sign Up". **The email and password you input here are the ones you will use to sign into the service.**

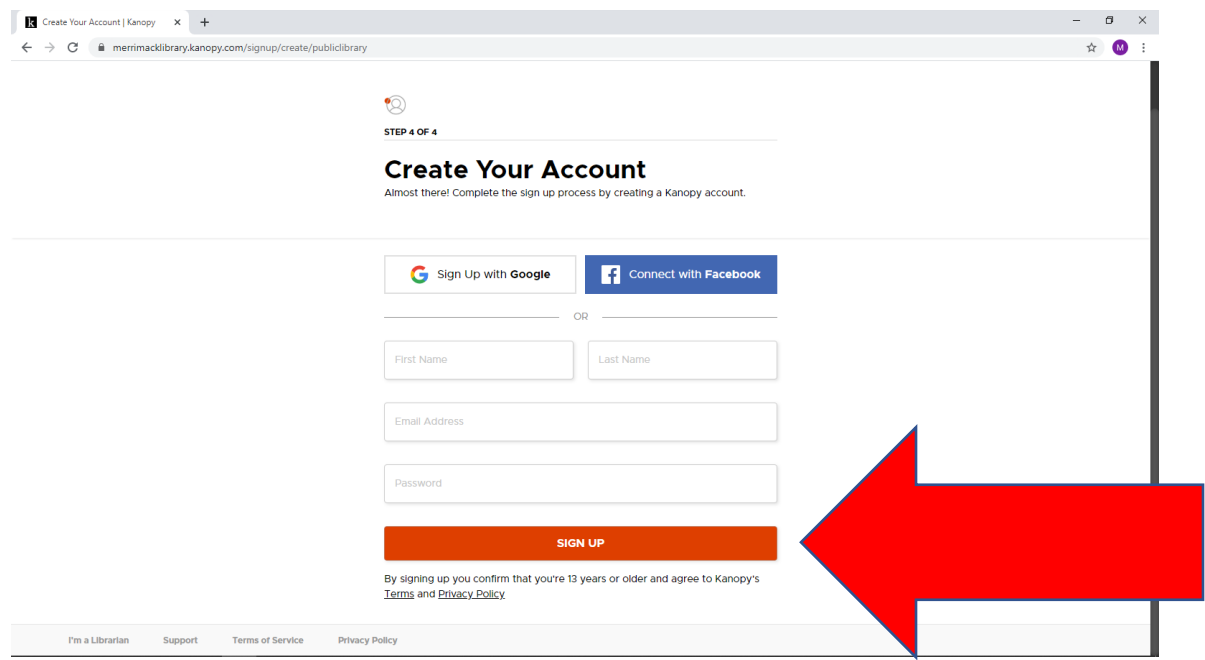

6. Click "Watch Now" and enjoy streaming over 30,000 documentaries and classic, indie, and children's films for free with your library card!

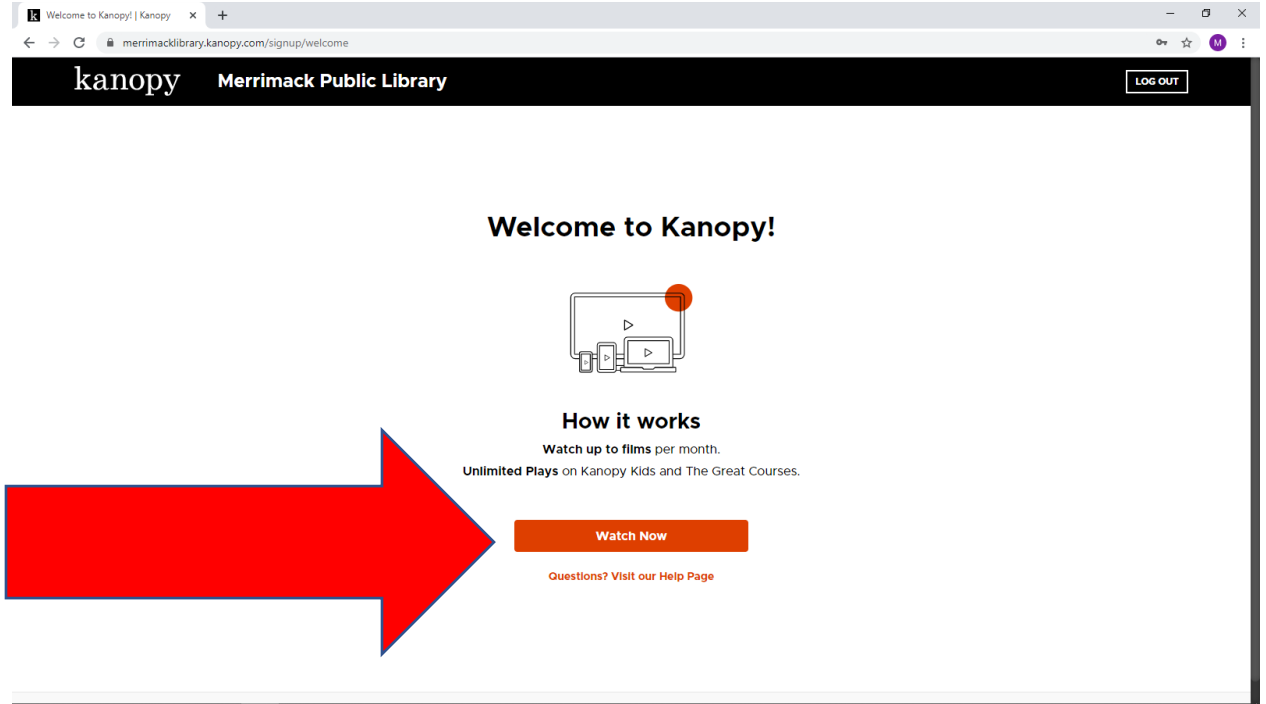